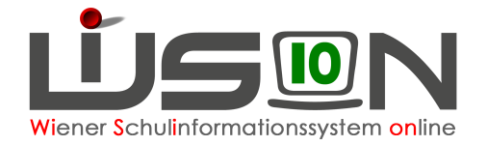

# **Kennwortrücksetzung**

Wenn der Einstieg in WiSion ® auf Grund eines vergessenen oder ungültigen Kennwortes nicht mehr funktioniert, kann eine Kennwortrücksetzung beantragt werden.

Lehrpersonen beantragen die Rücksetzung bei der Schulleitung. Die Schulleitung beantragt die Rücksetzung in der IK.

**Hinweis:** Im Portal des Magistrats werden die Begriffe "Kennwort" und "Passwort" als Synonym verwendet. Auf der Login-Seite lautet die Beschriftung "Kennwort", im Zusammenhang mit der Änderung sind die Datenfelder mit dem Begriff "Passwort" beschriftet.

### **Zielgruppe:**

Schulleiter/innen, Pflichtschulinspektor/innen

### **Vorarbeiten in WiSion® :**

Lehrpersonal muss aufgenommen sein, Zugangsdaten müssen ausgelesen worden sein.

## **Arbeitsvorgang in WiSion® :**

#### **Passwort- bzw. Kennwortrücksetzung Lehrpersonal**

Menüpunkt Personal Untermenüpunkt Passwort → nach der Person filtern

- **Hinweis:** Wird nach dem Benutzernamen gefiltert, beginnt dieser hier mit wl und einem doppelten Doppelpunkt statt dem üblichen Slash oder Backslesh. Z.B.: wl::petra\*
- **Hinweis:** Beim Filtern werden auch Lehrpersonen angezeigt, die Wien weit eingesetzt werden. Diese einfach ignorieren.

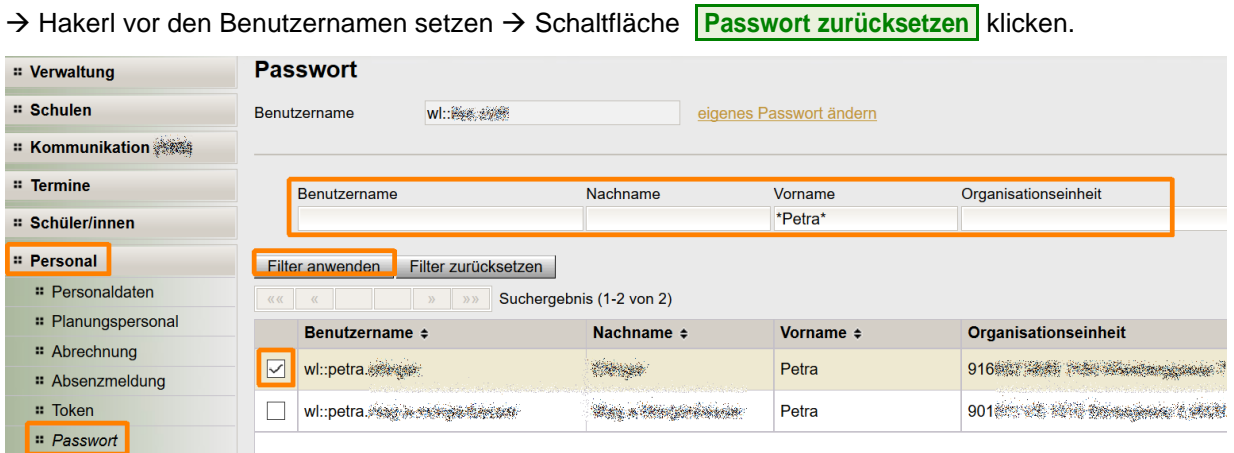

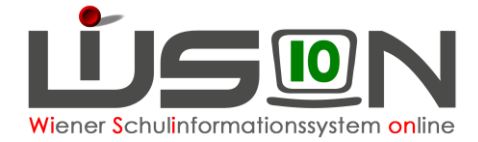

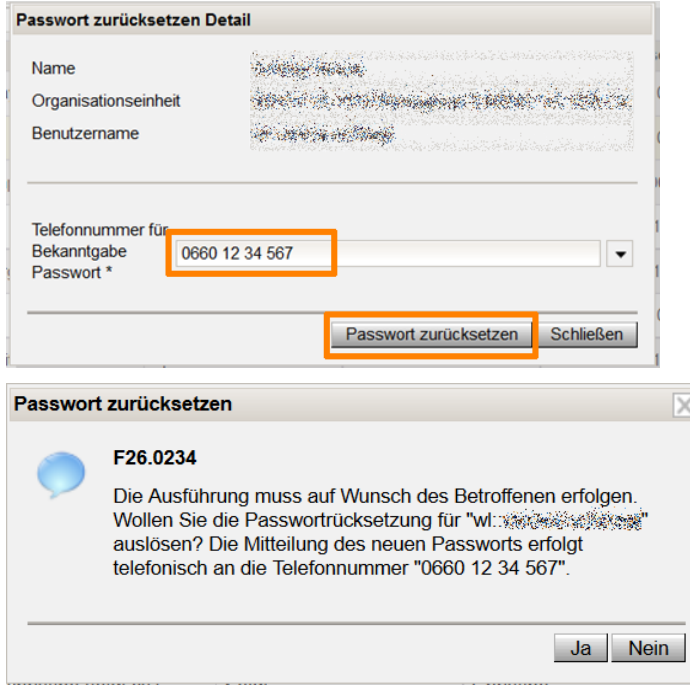

Telefonnummer der Lehrperson eintragen, deren Passwort geändert werden soll, dann nochmals

**Passwort zurücksetzen** klicken.

Wird die Abfrage mit **Ja** beantwortet, erhält die genannte Person einen Anruf vom Help-Desk der MA 14 und die Rücksetzung wird durchgeführt.

#### **Passwort- bzw. Kennwortrücksetzung Schulleitung**

Die Schulleitung beantragt die Kennwortrücksetzung bei der/beim zuständigen Pflichtschulinspektor/in. Der Vorgang funktioniert analog dem oben beschriebenen.

### **Passwort- bzw. KennwortÄNDERUNG Schulleitung**

Dafür muss das Passwort bekannt sein und funktionieren.

Menüpunkt Personal Untermenüpunkt Passwort

Klick auf "eigenes Passwort ändern"

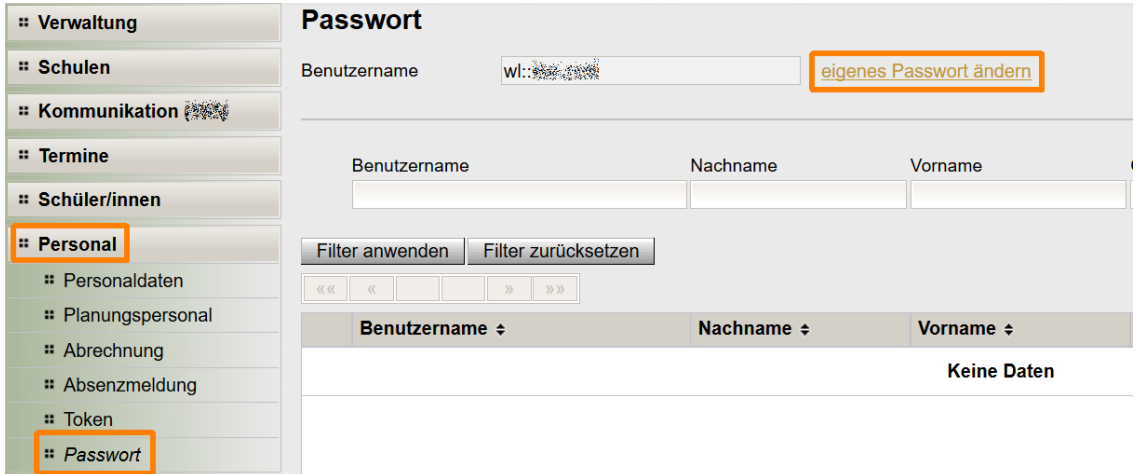

führt zum Standardportal. Nach neuerlicher Eingabe von BenutzerInnen-Name und Kennwort kann das eigene Passwort geändert werden.